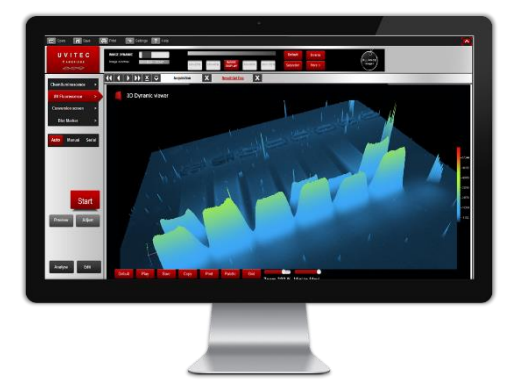

# SOFTWARE Q9 ALLIANCE

License-free software for unlimited users. Multi-user platform for advanced image acquisition, editing and analysis.

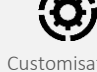

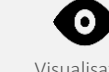

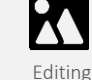

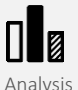

## APPLICATIONS

- Software comes with default protocols for easier, faster use:
	- ➢ Default protocols are already configured, optimized and ready-to-use
	- ➢ Default protocols cannot be modified nor deleted, to avoid loss or confusion
	- $\triangleright$  Default protocols automatically appear when modules are incorporated into the system
	- ➢ Choose from numerous default protocols: Chemiluminescence, UV Fluorescence, Blot Marker, Conversion Screen, Chroma Blue, Chroma Green, Chroma Red, Chroma InfraRed, Epi-UV… depending on system configuration
- Create single or multi-channel/sequence protocol to study either one or several dyes at a time:  $\triangleright$  Automatic sequential imaging for multi labelled sample & automatic multiplex acquisition and analysis capabilities
- Define/modify/customise/delete as many user-defined protocols as desired:
	- ➢ All parameters easily customisable to users' sample requirements and preferences
	- $\triangleright$  Change/adjust lighting, emission filter, lens aperture, camera sensibility, focus, display enhancements, image colour...
	- $\triangleright$  Use the camera's full 9-megapixel resolution or binning modes to increase sensitivity
	- ➢ Choose from numerous binning modes to customize sensitivity: 2x2, 3x3, 4x4, 8x8
	- ➢ Define a specific location for every single protocol to automatically save pictures
- Adjust button: quickly adjust a protocol's parameters (filter, excitation source, focus, sensitivity) for a single acquisition to save considerable time, without modifying the actual protocol or having to create a new one
- Extended resolution: effective pixels technology allows extension of camera's native resolution by software interpolation

## **ACQUISITION**

- Exposure of 0.1 second to 160 minutes or more
- Required camera cooling time inferior to 2 minutes (3-stage Peltier cooling system, -60°C regulated)
- 4 different acquisition modes to choose from, and easily switch from one to another
	- Auto acquisition mode:
		- $\triangleright$  Automatically selects the appropriate filters, light sources and camera settings for the application
		- $\triangleright$  1-click image acquisition process (fully-automated) for extremely easy and fast image acquisition
		- ➢ Fully-automated capture: optimal exposure time is automatically calculated through advanced algorithm
		- $\triangleright$  Adjust manually the desired exposure time from the Auto mode suggestion
		- $\triangleright$  Focus on specific area, so exposure time is automatically recalculated based on selection
	- Manual acquisition mode:
		- $\triangleright$  Exposure time is entered as desired and can be easily adjusted at all times
		- $\triangleright$  Live & live-3D modes during acquisition with all fluorescence applications (live-picture displayed during acquisition)
	- Serial acquisition mode:
	- ➢ Choose between repetitive, incremental, accumulative and programmed modes
	- $\triangleright$  All modes fully customisable (number of images, 1<sup>st</sup> exposure time, incremental time, time gap between captures, whether to stop when saturation is reached or not…).
	- $\triangleright$  For instance: 1 exposure of 2 minutes every hour, or 10 images in a row with a 10-sec incremental time...
	- ➢ Catalogue: a series of acquired images is saved and easily accessible
	- $\triangleright$  Get kinetic graph to effectively monitor the enzymatic reaction on western blots
	- Preview acquisition mode:
		- ➢ Advanced live mode to preview sample and image direct visualisation
		- $\triangleright$  Easily position sample on the tray/table, and adjust the lens aperture and focus while positioning the sample
	- Automatic add-marker function: automatically acquire signal + marker + final merged one (with all 3 pictures kept)

Acquisition Customisation Visualisation Editing Analysis

## **VISUALISATION**

- Autofit: untick the autofit button to view the whole image, regardless of the window size
- Zoom in or out on the image
- Visualise any picture in 3D:
	- ➢ Instantly check levels of signal and saturation
	- $\triangleright$  Apply a grid on 3D view to find out about the intensity of signals (shades of grey)
	- ➢ Quickly adjust 3D image colours with the palette button
- Compare images together:
	- ➢ Compare as many images as desired with a simple click
	- ➢ Compare images in 3D
	- ➢ Normalise all images to the designated reference one
- Click the saturation button to highlight the image's over-saturated areas in red
- Check the image dynamic at a simple glance
- Change the image display by modifying the image greyscale using 5 image pre-sets (100%, 80%, 60%, 40%, 20%)
- Inverse display option, to inverse the grey level of the image
- Adjust Gamma to better display details and lighting darker areas without burning out bright ones
- Pseudo colour display: replace original grey levels of the image by another palette (green, blue, red, multicolour)
- GLP (Good Laboratory Practice): retrieve all technical details about the image (date, exposure time, system, aperture…), print, save, export

## EDITING / POST PROCESSING

- Save images in tiff, tagged tiff, jpeg or bitmap format, 16-bit or 8-bit images
- Rotate the image with different tools: 90° left, 90° right, horizontal mirror, vertical mirror, rotate by angle…
- Add text: annotate images with text and arrows, modify font colour, select the text orientation
- Insert object: use an arrow, symbol or a rectangle to emphasize on a particular area
- Add the current time, or the GLP-file time to the image
- Crop the image: cut out a portion of an image
- Merge or paste a marker: choose and adjust the intensity and proportion of marker and signal
- Background subtraction: separate foreground objects from the background clutter
- Artefact correction: remove dust or small defect from an image
- Flat field: correct uneven illumination intensity for both background and signal

#### ANALYSIS

- Free, unlimited analysis tools for Quantification and Molecular Weight
- Analyse chemiluminescent blots, fluorescent westerns, spot blots, 1D DNA/RNA gels, protein gels…
- Quantification with volume %, volume, intensity and area:
	- $\triangleright$  Quickly position boxes on top the bands of interest
	- ➢ Auto-save boxes selection, order and position for next quantification
	- ➢ Background subtraction option with user-friendly 1D graph, either rolling ball or linear
	- $\triangleright$  Add as many band separations as desired for one single box or apply to all bands at once to save time and use the same area across the image
	- $\triangleright$  Normalise by modifying the quantity of reference and choosing the band(s) of reference to compare others with
- Molecular weight:
	- $\triangleright$  For either horizontal or vertical gels
	- ➢ Easily select the desired number of lanes and optional gap between lanes
	- $\triangleright$  Automatic band detection, manually adjustable with user-friendly 1D graphs
	- ➢ Quickly create a new marker, save or load an existing marker
	- $\triangleright$  Easily choose the marker lane, then automatic or manual marker assignment
- All results and data exportable to Excel at a simple click
- Print, copy, save data